ビジネスインターネットバンキングをご利用のお客さまへ

## 山陰合同銀行

## 振込手数料改定のお知らせ

当行では、2021年10月1日(金)より、他金融機関あての振込手数料を改定いたします。(詳しくは[、こち](https://www.gogin.co.jp/common/T012021000260a.pdf) [らを](https://www.gogin.co.jp/common/T012021000260a.pdf)ご確認ください。)

「ごうぎんビジネスインターネットバンキング」においては、以下のタイミングにより改定後の手数料をいただ きます。

■資金移動(振替・振込):振込指定日が 10月1日分より改定後の手数料をいただきます。

■データ伝送(総合振込、給与・賞与振込):振込指定日が 10 月 1 日分より改定後の手数料をいただきます。

なお、「ごうぎんビジネスインターネットバンキング」において、受取人様が負担する振込手数料を個別に設定

していらっしゃる場合は、管理者メニュー等から手数料の設定変更が必要となります。以下をご参照のうえご対

応いただきますようお願いいたします。(個別に振込手数料を設定していないお客さまはお手続き不要です。)

[■先方負担手数料の登録・変更\(振込振替\)](https://www.gogin.co.jp/biz/ib/manual/bsl0505.html)

[■先方負担手数料の登録・変更\(総合振込\)](https://www.gogin.co.jp/biz/ib/manual/bsl0506.html)

※EBコンバータをご利用されているお客さまは、【別紙】のとおり振込手数料の変更設定もお願いいたします。

今後とも、当行ではサービスの充実を図り、お客さまのご満足や利便性の向上に努めてまいりますので、何卒 ご理解を賜りますようお願い申し上げます。

以 上

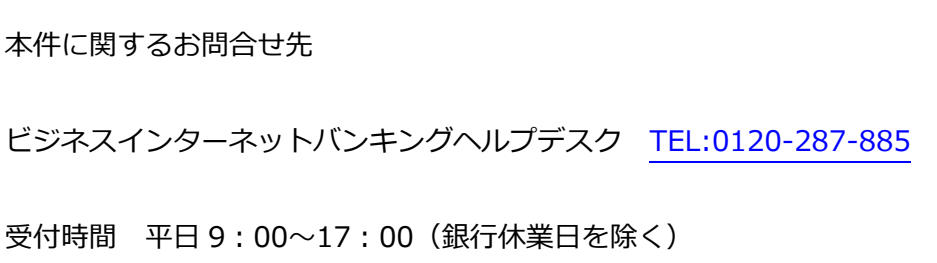

## 振込手数料変更の操作方法 (EBコンバーターをご利用のお客さま)

- 1. メインメニューのマスタ管理から「手数料情報」ボタンをクリックする。
- 2. 手数料登録-銀行選択(総合振込のみ適用)画面で、銀行コード「0167」を選び、「選択」ボタン をクリックする。
- 3. 下記の振込手数料登録の画面が表示されるので、内容を確認のうえ、変更後の振込手数料額 に変更し、「登録」ボタンをクリックする。
- 4. 「閉じる」ボタンをクリックする。
	- (注1) 下記の画面は、ごうぎんビジネスインターネットバンキングで外部データ送信する場合の「規定料金」 が登録されている例ですので、実際はお客さまの取扱基準によって、異なった金額が登録 されている場合もあります。

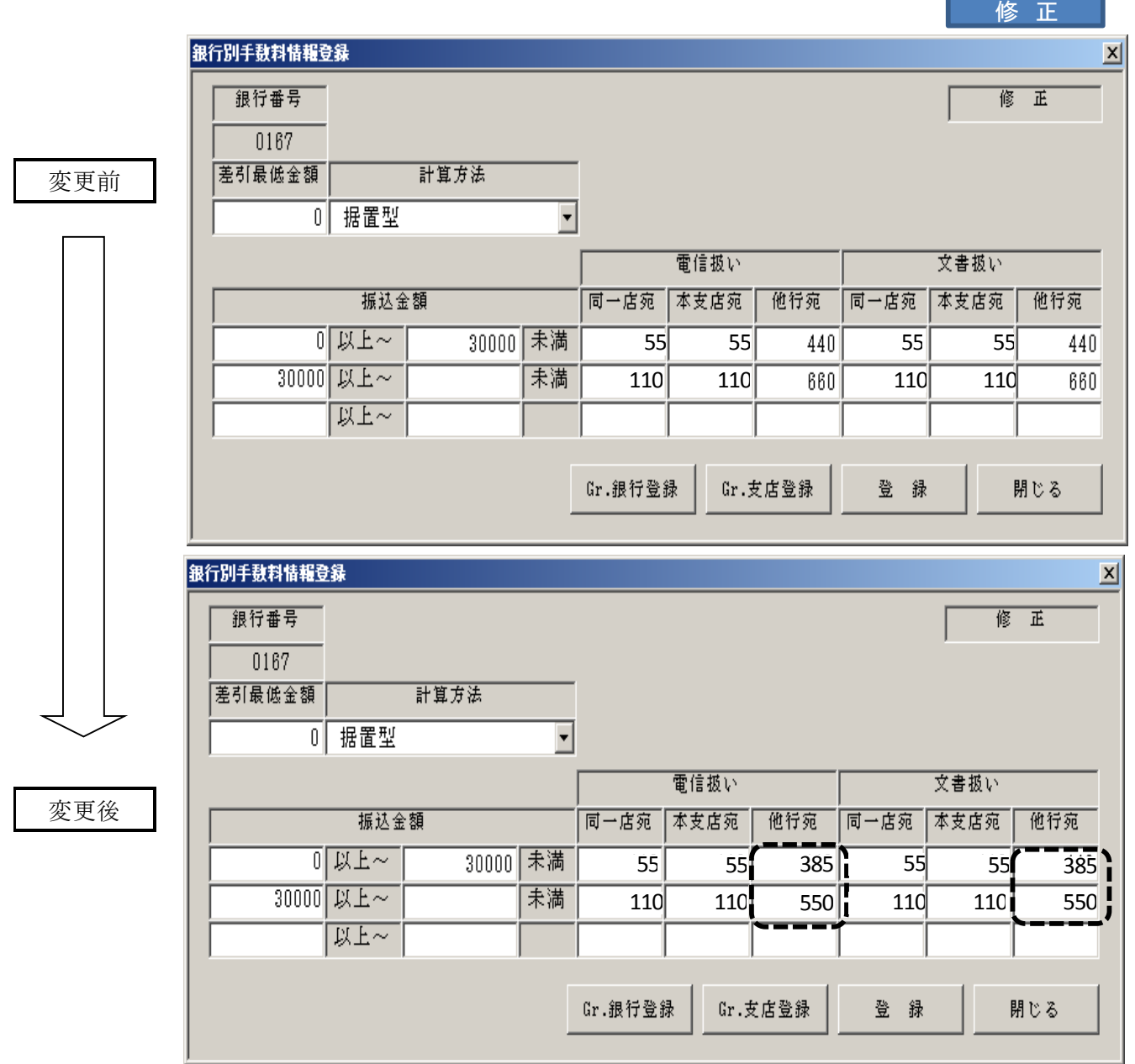